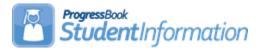

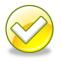

## Editing the Master Calendar and Sub-calendars Step by Step Checklist for NON EMIS Reporting Entities

| Date     | Section Number/Name                                                                                                    | Change Description                                                                                       |
|----------|----------------------------------------------------------------------------------------------------|----------------------------------------------------------------------------------------------------|
| 02/08/18 | Snow Day section                                                                                                    | Moved step 4 to step 2 – pre-<br>entered absences note                                                   |
| 12/19/14 | Non-attending calendar –<br>Create a non-attending sub-<br>calendar if one doesn't<br>already exist                                                                                                  | 14.6.7 – Update screenshot                                                                               |
| 10/29/14 | Non-attending calendar<br>Earlier first day of school                                                                                                    | Updated dates and screenshots                                                                            |
| 10/6/14  | Entire doc                                                                                                    | Review and update screenshots where needed                                                               |
| 08/12/14 | Entire doc                                                                                                    | FY15 Calendar Changes &<br>changed name of doc to NON<br>EMIS                                            |
| 01/08/14 | Snow Day sections                                                                                                    | Updated example on 1 <sup>st</sup> snow day section & reworded title of 2 <sup>nd</sup> snow day section |
| 08/09/13 | Entire doc                                                                                                    | Removed references of putting 11/12 in context                                                           |
| 01/25/13 | Snow Days - How to enter<br>Snow Days that occur on a<br>reporting term start date and<br>update the course section<br>assignment start dates to<br>reflect the new starting date<br>of 2nd semester | Added                                                                                                    |

## Change Log

## **Table of Contents**

| What is the Master Calendar?                                                 |
|------------------------------------------------------------------------------|
| What are non-attending days?                                                 |
| What are sub-calendars and why are they needed?                              |
| What are exceptions?                                                         |
| Non-attending Calendar - Create a non-attending sub-calendar if one          |
| doesn't already exist5                                                       |
| 1/2 Day Calendar - How to create or edit the 1/2 day calendar if needed6     |
| Snow Days - How to enter Snow Days that occur on a reporting term start      |
| date and update the course section assignment start dates to reflect the     |
| new starting date of 2 <sup>nd</sup> semester9                               |
| Snow Days - How to enter Snow Days or other non-attending days after the     |
| master calendar has been created that don't change course term start and     |
| stop dates11                                                                 |
| Makeup Days - How to change a non-attending to a school day13                |
| Reporting Terms - How to change the last day of a reporting term or          |
| schedule term14                                                              |
| Earlier First Day of School - How to change the first day of school to start |
| earlier than originally planned17                                            |
| Later First Day of School - How to change the first day of school to start   |
| later than originally planned20                                              |
| Later Last Day of School - How to change the last day of school to end later |
| than originally planned using the Master Calendar page21                     |
| Later Last Day of School - How to change the last day of school to end later |
| than originally planned using the Calendar Dates Wizard page22               |
| Only students on a particular sub-calendar attend – How to configure the     |
| calendar so day is non-attending for all students but the students assigned  |
| to a particular sub-calendar23                                               |

#### What is the Master Calendar?

- The Master Calendar details each day a school is in session or not in session.
- The Master Calendar is created when Calendar Wizard is run at the building level.
- If a district has 5 buildings each building can have it's own unique Master Calendar. A district may require the high school students to attend the day before Thanksgiving but the elementary and middle school students have the day off because of Parent Teacher Conferences. Having a separate Master Calendar in each building allows for this and other scenarios.

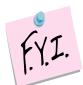

If only students on a particular sub-calendar attend school on a certain day, that day on the master calendar must be an attending day.

#### What are non-attending days?

- Non-attending days are days school is not in session.
- Any day students aren't physically in the building is considered a nonattending day.

#### What are sub-calendars and why are they needed?

- Sub-calendars are for students whose attendance differs from the Master Calendar.
- Kindergarten students who attend only in the morning would need a subcalendar created since the master calendar is typically setup for full days.
- Sub- calendars ensure accurate attendance is figured for students who attend part-time or not at all.
- Each school will have at least two calendars, the default and nonattending.
- The sub-calendars from the prior year were copied up in SYI. Before school starts each sub-calendar will need to be edited and the exceptions to the master calendar entered.
- If a new attendance situation arises that doesn't fit into the current subcalendars a new sub-calendar will need created.

#### What are exceptions?

• Exceptions are days that differ from what was setup originally when the Calendar Wizard was run during SYI.

**NOTE**: As of 12.6.0, the Calendar Dates Wizard updates the Teacher History for courses when the school boundary start and/or end dates are modified on the Calendar Boundaries tab and the term stop dates are modified for a term on the Schedule Term Dates tab.

Additionally, when the stop date is modified for a term, the start date for the next sequential term is also adjusted in the Teacher History for the course. For example, if the stop date for the first nine week reporting period is 1/17/14 and you set it to 1/18/14, then the start date for the next nine week reporting period will be set to 1/22/14 (the next school day after the stop date of the previous period).

#### Non-attending Calendar - Create a non-attending subcalendar if one doesn't already exist

- 1. Navigate to: <u>StudentInformation</u> » <u>Management</u> » <u>School</u> <u>Administration</u> » <u>Scheduling Administration</u> » <u>Sub-Calendars</u>.
  - a. Add a non-attending sub-calendar by clicking Add Sub-Calendar.
  - b. Type in a *Code* that makes sense to you and your school.
  - c. DNAC is used as the code in the example following this step by step.
  - d. Next give the sub-calendar a *Name* that makes sense to you and your school.
  - e. Select the Max Absence Level from the dropdown.
  - f. Since we are creating the non-attending calendar choose *Non-attending.*
  - g. Make sure *Apply Percent of Time to Days Attended*, *Apply Percent of Time to Absences*, and *Is Active* are checked.
  - h. Click Save.

| om this screen, you can display, add, cha | nge and delete data pertaining to Sub-Calendars.                                  |
|-------------------------------------------|-----------------------------------------------------------------------------------|
|                                           |                                                                                   |
| General                                   |                                                                                   |
| Code:                                     | DFLT 9                                                                            |
|                                           | Default                                                                           |
| Name:<br>Max Absence Level:               | Full Absence                                                                      |
| Apply Percent of Time to Days Attended:   |                                                                                   |
| Apply Percent of Time to Absences:        |                                                                                   |
| Is Active:                                |                                                                                   |
|                                           |                                                                                   |
| EMIS                                      |                                                                                   |
|                                           | (Current Master Calendar Start Date: 8/20/2014)                                   |
| Calendar Start Date:                      | 8/20/2014 # 4                                                                     |
|                                           | (Current Master Calendar Stop Date: 5/22/2015)                                    |
| Calendar End Date:                        | 5/22/2015 🗰 🞸                                                                     |
| Attendance Pattern:                       | ** - Not Applicable                                                               |
| All Grade Levels - **:                    | ☑<br>107 - 07                                                                     |
| Grade Levels:                             | 08 - 08<br>09 - 09<br>10 - 10<br>11 - 11                                          |
| To Be Reported:                           | Days      Hours                                                                   |
| Hours Per Day:                            | 6.10                                                                              |
| Include in Attendance Calculation:        |                                                                                   |
| Date of Spring Administration - Math Tes  | t: (Save a blank date to report the Date of Spring Administration as "00000000".) |
| Not expected                              | I to be in attendance between the first and last day of school on every:          |
| Monday:                                   |                                                                                   |
| Tuesday:                                  |                                                                                   |
| Wednesday:                                |                                                                                   |
| Thursday:                                 |                                                                                   |
| Friday:                                   |                                                                                   |
|                                           | o be in attendance between the first and last day of school on every:             |
| Saturday:  Sunday:                        |                                                                                   |
|                                           |                                                                                   |
| Report to EMIS:                           |                                                                                   |

## 1/2 Day Calendar - How to create or edit the 1/2 day calendar if needed

- 1. Navigate to: <u>StudentInformation</u> » <u>Management</u> » <u>School</u> <u>Administration</u> » <u>Scheduling Administration</u> » <u>Sub-Calendars</u>.
- 2. Each sub-calendar you had in the prior year should have copied to future year during SYI.
- 3. The Code, Name, Max Absence Level copy the actual exceptions do not copy.
- 4. You'll notice the first calendar has a lock. This is the default calendar or the copy of the master calendar. Different schools call it different names. In the example screenshot following this step by step the default or master calendar is called 1.
- 5. The other sub-calendars will not have locks.
- 6. Click on the 4 icon of one of the calendars that isn't locked.
  - a. In the example screenshot following this step by step I have chosen to edit sub-calendar 2. As you can see from the 1<sup>st</sup> screenshot subcalendar 2 has a Max Absence Level of .50.
  - b. This tells me sub-calendar 2 is a  $\frac{1}{2}$  day calendar.
- Once I clicked on the icon I'm brought to the Sub-Calendar Days page.
  - a. You'll notice everyday has a lock on it. This means that each day is the same day type as the master calendar.
  - b. Since the *Max Absence Level* is set to .50 or a ½ day StudentInformation knows these students only get counted for a ½ day of attendance.
  - c. The locks mean the sub-calendar <u>wasn't</u> disassociated from the master calendar. Since the sub-calendar wasn't disassociated, anytime you change a day on the master calendar it automatically changes the day on the sub-calendar.
  - d. An example would be if December 15 became a Snow Day instead of a School Day. If you change December 15 to a Snow Day on the master calendar it will automatically change December 15 to a Snow Day on the sub-calendar.
  - e. Further into this step by step checklist editing the master calendar will be explained in detail.
  - f. StudentInformation actually gives you the option of making everyday on the ½ sub-calendar an actual ½ day, but this step isn't necessary but can be done. Right now the **Day Type** column matches the master calendar and says **School Day**.
  - g. To change each *Day Type* to a *School Half-Day* instead of *School Day* to better reflect the actual day type you can click *Create Exception(s)*.
  - h. StudentInformation requires you to put in an *Arrival Time* and *Departure Time* or mark the *Periods of the Day*.

- i. Neither has a lightening bolt but one or the other is required.
- j. If you are editing the AM Half-Day sub-calendar you can mark the morning periods on the *Periods of the Day* checkboxes or fill in the time. Neither of these items are functional so it doesn't matter which boxes you check or what time you fill in, but it is required so you will need to do one or the other.
- k. The *Day Type* dropdown is currently defaulting to *Use Master Calendar Actual Day Type*.
- I. Since we are editing the ½ day calendar change the *Day Type* to *School Half-Day*.
- m. Click *Recurring Pattern*.
- n. The screen will refresh.
- In the *Begin* field type in the first day of school and the last day of school since everyday during the school year will be a *School Half-Day*.
- p. Check the appropriate **Days of the Week**. In the example following this step by step M, T, W, R, F are checked.
- q. Put a checkmark in *Replace Existing Exceptions*.
- r. Click Save.

|                                                                                                    | d to override the Master Calendar Ac<br>e Master Calendar Actual Day Type d<br>ed here is still used.                                                                                                    |   |
|----------------------------------------------------------------------------------------------------|----------------------------------------------------------------------------------------------------|---|
| Arrival Time:                                                                                                    | Select Time 💿                                                                                                    |   |
| Departure Time:                                                                                                    | Select Time                                                                                                    |   |
| Periods of the Day:                                                                                                    |                                                                                                    | 8 |
| Day Type:                                                                                                    | Holiday                                                                                                    | ~ |
| Single Day O I Date:                                                                                                    | 09/01/2014                                                                                                    |   |
|                                                                                                    | and the second second s |   |
| EMIS                                                                                                    |                                                                                                    |   |
|                                                                                                    | s used to override the Master Calend<br>IIS Exception will be used even if the<br>dated.                                                                                                    |   |
| Add New                                                                                                    |                                                                                                    |   |
|                                                                                                    | vpe Hours                                                                                                    |   |
| Exception Ty                                                                                                    |                                                                                                    |   |
| Exception Ty<br>There are no record                                                                                                    | Is to display                                                                                                    |   |
| The second second | Is to display                                                                                                    |   |

8. You will receive the following message – click NO

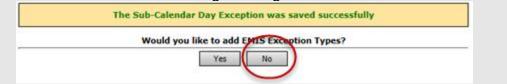

- 9. Now you will notice that the days that were changed to School Half-Day are unlocked.
- 10. Since the days have pencils instead of locks I can tell this sub-calendar was disassociated from the master calendar.
- 11. If you would change a school day to a Snow Day on the master calendar the day wouldn't automatically update to a Snow Day on the sub-calendar since the sub-calendar had been disassociated.

# Snow Days - How to enter Snow Days that occur on a reporting term start date and update the course section assignment start dates to reflect the new starting date of 2<sup>nd</sup> semester

Qtr 2 was originally slated to end Friday, January 10th. Qtr 3 starts on Monday, January 13th. Inclement weather forces the district to cancel school on Friday, January 10<sup>th</sup>, pushing back the start of Qtr 3 until Tuesday, January 14th instead.

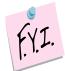

If the steps below aren't followed in the exact order outlined below, the course section assignment start dates will not be updated.

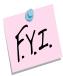

If you change days to snow days using the Master Calendar page in StudentInformation, then the course section assignment start dates won't get updated.

- At the building level in the school year you'd like to enter a snow day navigate to: <u>StudentInformation</u> » <u>Management</u> » <u>School</u> <u>Administration</u> » <u>School Building Administration</u> » <u>Calendar Dates</u> <u>Wizard</u>.
- 2. Skip to tab 3 named Schedule Term Dates
- 3. Change Quarter 2's Stop Date to the day before you want 2<sup>nd</sup> semester to start. (01/13/14 in the example above)

| Cale                                  | ndar Boundaries                                                                                                    | Configure and Confirm Boundary                                                                                                    | Onges Schedule Term Dates No                                                | • Attending Days Master Calendar Seview |
|---------------------------------------|----------------------------------------------------------------------------------------------------|----------------------------------------------------------------------------------------------------|-----------------------------------------------------------------------------|-----------------------------------------|
| Sche<br>Sche<br>On th<br>Some<br>Sche | dule Terms are units<br>dule Term also make<br>tis screen, Schedule<br>e Schedule Terms ha<br>dule Terms will not h | s tab allows users to edit the stop dates<br>of the calendar where course terms ma-<br>up the units of reporting terms.<br>Terms are listed from first to last in orde<br>we stop dates that are shared with cours<br>ave course terms listed when they do no<br>ave reporting terms listed when they do | of their stop dates.<br>terms and/or reporting terms.<br>share a stop date. | er calendar.                            |
|                                       | Reporting Terms                                                                                                    | Course Terms                                                                                                    | Stop Date                                                                   |                                         |
| 1.                                    | Quarter I                                                                                                    |                                                                                                    | 10/17/2013 💌 🛷                                                              |                                         |
| 2.                                    | Quarter 2                                                                                                    | 1st Semester Course                                                                                                    | 1/13/2014 💌 🧭                                                               |                                         |
| 3.                                    | Quarter 3                                                                                                    |                                                                                                    | 3/21/2014 💌 🧳                                                               |                                         |
| 4.                                    | Quarter 4                                                                                                    | 2nd Semester Course, All Year Course                                                                                                    | 5/22/2014   🦻                                                               |                                         |
| 1                                     | Changes to Stop Date                                                                                                | es are Planned                                                                                                    |                                                                             |                                         |
|                                       |                                                                                                    |                                                                                                    |                                                                             | <back next=""> Cancel</back>            |
| Clic                                  | k Next                                                                                                    | to move to t                                                                                                    | Non-Attending [                                                             | bays tab.                               |
|                                       | he Date:                                                                                                    | <b>*</b> 4                                                                                                    | ield enter the date                                                         |                                         |

| (01/10/14 in the example above)                                                                                          |
|----------------------------------------------------------------------------------------------------|
| 6. In the Day Type: dropdown select Snow Day                                                                             |
| 7. Click Next > .                                                                                                    |
| 8. Leave the Change in Non attending dates are Planned checked.                                                          |
| Date: 1/10/2014 🔽 🗸 Thru: 🔽 Day Type: Snow Day 🗸 Vote: School cancelled 🗹 Change in Non attending dates are Planned Save |
| 9. Now click save at the bottom of the page.                                                                             |
| 10. On the Master Calendar Review tab click Finish                                                                       |
| 11 Now go to a student's Course Section Assignments page and verify that                                                 |

11. Now, go to a student's Course Section Assignments page and verify that the 2<sup>nd</sup> semester course section assignment start dates got updated.

| s  | che   | dule: Def   | fault Schedule 🖂 🐓         |             | Schedule Result:   | Default schedu | ule 🖂 🕫             | St     |               | Assigned 🗌 🕻 | propped     |
|----|-------|-------------|----------------------------|-------------|--------------------|----------------|---------------------|--------|---------------|--------------|-------------|
| C  | ours  | se:         |                            |             | Course Term:       |                |                     | ~      |               | Removed      |             |
| D  | ate:  |             |                            |             | Teacher:           |                |                     | ~      |               |              | Search      |
| Ad | id Ca | urse Assign | ment Drop All Assignments  | Schedule St | udy Halls          |                |                     |        | Save          | Changes Ca   | ncel Change |
|    |       | Course      | Course Name                | Section     | Meeting ^          | Teacher        | Term                | Туре   | <u>Status</u> | Start Date   | End Dat     |
| ×  | 1     | SH1         | Study Hall                 | 2           | M,T,W,F: 01 (COMM) |                | All Year Course     | Manual | Assigned      | Aug 20, 2013 |             |
| ×  | 1     | 996         | RELEASE TIME - 11/12       | 5           | R: 01 (RT)         |                | All Year Course     | Manual | Assigned      | Aug 20, 2013 |             |
| ×  | 1     | 612         | PHOTOGRAPHY                | 1           | 02 (136)           |                | 1st Semester Course | Manual | Assigned      | Aug 20, 2013 |             |
| ×  | 1     | 613         | CERAMICS                   | 1           | 02 (136)           |                | 2nd Semester Course | Manual | Assigne       | Jan 14, 2014 |             |
| ×  | 1     | 395         | LIFE SKILLS                | 1           | 03 (134)           |                | 1st Semester Course | Manual | Assigned      | Aug 20, 2013 |             |
| ×  | 1     | 385         | NUT & WELLNESS             | 1           | 03 (134)           |                | 2nd Semester Course | Manual | Assigned      | Jan 14, 2014 | D           |
| ×  | 1     | 350         | SPORT & ENT. MGMT          | 1           | 04 (208)           |                | 1st Semester Course | Manual | Assigned      | Aug 20, 2013 |             |
| ×  | 1     | 360         | COMPUTER ANIMATION         | 1           | 04 (136)           |                | 2nd Semester Course | Manual | Assigned      | Jan 14, 2014 | $\supset$   |
| ×  | 1     | SHS         | Study Hall                 | 1           | 05 (LIB)           |                | All Year Course     | Manual | Assigned      | Aug 29, 2013 |             |
| ×  | 1     | 705         | ALGEBRA II A (INT MATH IV) | 1           | 06 (218)           |                | All Year Course     | Batch  | Assigned      | Aug 20, 2013 |             |
| ×  | 1     | 845         | CONTEMPORARY WORLD ISSUES  | 1           | 07 (240)           |                | 1st Semester Course | Manual | Assigned      | Aug 20, 2013 |             |
| ×  | 1     | 855         | MODERN AMERICAN HISTORY    | 1           | 07 (238)           |                | 2nd Semester Course | Manual | Assigned      | Jan 14, 2014 | D           |
| ×  | 1     | 550         | ENGLISH 400                | 4           | 08 (234)           |                | All Year Course     | Batch  | Assigned      | Aug 20, 2013 |             |

#### Snow Days - How to enter Snow Days or other nonattending days after the master calendar has been created that don't change course term start and stop dates

- 1. If the day you want to change to a snow day or non attending days is the last day of the reporting term please stop and go to the following step by step section titled *How to change the last day of the reporting term*.
- Please note: If you already had pre-entered absences (examples include field trips, vacations, and students on medical leave) for a school day that got changed to a snow day you will need to delete the absences by navigating to: <u>StudentInformation</u> » <u>SIS</u> » <u>Attendance</u> » <u>Daily</u> <u>Absence List</u>.
  - a. Type in the date that is now a snow day in the *From Date* and *To Date* field and click *Go*.
  - b. Place a check mark next to each student's absence you wish to delete or use the checkbox at the top to place a checkmark in every student.
  - c. Click **Delete Selected**.
  - d. You will receive a confirmation message asking if you would like to continue, click *Ok*.
- At the building level in the school year you'd like to enter a snow day navigate to: <u>StudentInformation</u> » <u>Management</u> » <u>School</u> Administration » Scheduling Administration » Master Calendar.
  - a. Click the pencil next to the date you want to change to a snow day.
  - b. The *Planned School Day Type*, *Planned Rotation Day*, *Planned Student Attendance Day Count*, and *Planned Staff Attendance Day Count* are defaulted to the current values of the master calendar and don't need change.
  - c. Please note the *Planned Staff Attendance Day* dropdown currently has no functionality in StudentInformation.
  - d. The first field you will want to change is Actual School Day Type.
  - e. In the dropdown choose **Snow Day** or **Non Attending Day**. Either one will work, they both mean the same.
  - f. Please note only total number of days students are actually physically in the building get reported to EMIS when the ATTUPEMIS program is run. Actual days and day types aren't reported to EMIS.
  - g. You'll notice once you selected Snow Day or Non Attending Day the Actual Rotation Day dropdown didn't change which is correct. The Actual Staff Attendance Day Count dropdown may change depending on what the original value was but it doesn't matter since the Actual Staff Attendance Day Count field isn't functional in StudentInformation at this time.
  - h. However, the *Actual Student Attendance Day Count* field did change from 1 to 0 which is correct.
  - i. Leave the *Is Fixed* box unchecked. It is not functional at this time.

- j. Click Save.
- k. In the example following this step by step I have changed December 7<sup>th</sup> from a school day to a snow day.
- Next, check the *Planned Days* and *Actual Days* to make sure the *Actual Day* decreased since December 7<sup>th</sup> was planned to be a *School Day* but because of the weather it ended up being a *Snow Day*.
  - a. In other words, if you school has snow days the Planned and Actual count will not match which is correct.

| Master Calendar         From this screen, you can display and change data pertaining to a master calendar and caler         General         Date:       Dec 15, 2014         Planned School Day Type:       School Day ♥ ♥         Planned Rotation Day:       Monday ♥ ♥         Planned Student Attendance Day Count:       1.00 ♥         Actual School Day Type:       Snow Day ♥ ♥         Actual School Day:       Monday ♥         Actual Student Attendance Day Count:       0.00 ♥         Actual Staff Attendance Day Count:       0.00 ♥                                                                                                    | r Calend |
|----------------------------------------------------------------------------------------------------|----------|
| General         Date:       Dec 15, 2014         Planned School Day Type:       School Day       \$         Planned Rotation Day:       Monday       \$         Planned Student Attendance Day Count:       1.00       \$         Planned Staff Attendance Day Count:       1.00       \$         Actual School Day Type:       Snow Day       \$         Actual Rotation Day:       Monday       \$         Actual Student Attendance Day Count:       0.00       \$                                                                                                    |          |
| Date:       Dec 15, 2014         Planned School Day Type:       School Day         Planned Rotation Day:       Monday         Planned Student Attendance Day Count:       1.00         Planned Staff Attendance Day Count:       1.00         Actual School Day Type:       Snow Day         Actual Rotation Day:       Monday         Monday       Image: Snow Day         Actual Rotation Day:       Monday         Actual Student Attendance Day Count:       0.00                                                                                                    | dar days |
| Date:       Dec 15, 2014         Planned School Day Type:       School Day         Planned Rotation Day:       Monday         Planned Student Attendance Day Count:       1.00         Planned Staff Attendance Day Count:       1.00         Actual School Day Type:       Snow Day         Actual Rotation Day:       Monday         Monday       Image: Snow Day         Actual Student Attendance Day Count:       0.00                                                                                                    |          |
| Planned School Day Type:       School Day       \$         Planned Rotation Day:       Monday       \$         Planned Student Attendance Day Count:       1.00       \$         Planned Staff Attendance Day Count:       1.00       \$         Actual School Day Type:       Snow Day       \$         Actual Rotation Day:       Monday       \$         Actual Student Attendance Day Count:       0.00       \$                                                                                                    |          |
| Planned School Day Type:       School Day       Image: School Day         Planned Rotation Day:       Monday       Image: School Day       Image: School Day |          |
| Planned Rotation Day:     Monday       Planned Student Attendance Day Count:     1.00       Planned Staff Attendance Day Count:     1.00       Actual School Day Type:     Snow Day       Actual Rotation Day:     Monday       Actual Student Attendance Day Count:     0.00                                                                                                    |          |
| Planned Student Attendance Day Count:       1.00       Ø         Planned Staff Attendance Day Count:       1.00       Ø         Actual School Day Type:       Snow Day       Ø         Actual Rotation Day:       Monday       Ø         Actual Student Attendance Day Count:       0.00       Ø                                                                                                    |          |
| Planned Staff Attendance Day Count:       1.00       \$         Actual School Day Type:       Snow Day       \$         Actual Rotation Day:       Monday       \$         Actual Student Attendance Day Count:       0.00       \$                                                                                                    |          |
| Actual School Day Type:     Snow Day       Actual Rotation Day:     Monday       Actual Student Attendance Day Count:     0.00                                                                                                    |          |
| Actual Rotation Day:     Monday       Actual Student Attendance Day Count:     0.00                                                                                                    |          |
| Actual Student Attendance Day Count: 0.00 9                                                                                                    |          |
|                                                                                                    |          |
| Actual Staff Attendance Day Count: 0.00                                                                                                    |          |
|                                                                                                    |          |
| Is Fixed:                                                                                                    |          |
|                                                                                                    |          |
|                                                                                                    |          |
| EMIS                                                                                                    |          |
| EMIS                                                                                                    |          |
| Add Nov                                                                                                    |          |
| Add New                                                                                                    |          |
| Exception Type Hours                                                                                                    |          |
| There are no records to display                                                                                                    |          |
|                                                                                                    |          |
| Save Cancel                                                                                                    |          |

# Makeup Days - How to change a non-attending to a school day

- At the building level in the school year you'd like change the reporting term or schedule term navigate to: <u>StudentInformation</u> » <u>Management</u> » <u>School Administration</u> » <u>Scheduling Administration</u> » <u>Master</u> <u>Calendar</u>.
- 2. Locate the day that will be a makeup day instead of a non-attending day.a. Click on the
  - b. In the Actual School Day Type: dropdown to School Day
  - c. In the Actual Rotation Day: dropdown select the day of the week.
  - d. The Actual Student Attendance Day Count and Actual Staff Attendance Day Count automatically update to 1.0.
  - e. Ignore the Is Fixed: checkbox because it is not functional at this time.
  - f. In the Tumble Rotation Day Duration: section only select <sup>O None</sup>
  - g. In the Add Additional Day To: section leave both selections unchecked.
  - h. Click Save .
- 3. Next, verify the **Actual Days:** count is correct.

# Reporting Terms - How to change the last day of a reporting term or schedule term

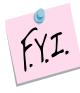

In order to update the first day of school or a reporting term start date to a date that has already past you will need to be granted extra security permissions named **- Update past on calendar dates wizard**. Please contact your security administrator to verify you have needed security permissions.

- At the building level in the current school year you'd like change the reporting term or schedule term navigate to:
   <u>StudentInformation</u> » <u>Management</u> » <u>School Administration</u>
   » <u>School Building Administration</u> » <u>Calendar Dates Wizard</u>.
- 2. You will be on the *Calendar Boundaries* tab. Do not make any changes on this tab and click *Next*.
- 3. Now you will be on the 3<sup>rd</sup> tab named **Schedule Term Dates**.
  - a. Change the Stop Date of the corresponding Reporting Term/Schedule Term.
  - b. In the example screenshots following this step by step I have chosen to change the Stop Date of Quarter 2 which will affect the Start Date of Quarter 3 or 2<sup>nd</sup> Semester only classes.
  - c. As you can see from the first screenshot 2<sup>nd</sup> semester only classes start on 1/18/10.
  - d. Back on the Calendar Dates Wizard page on tab 3 Schedule Term Dates I am changing Quarter 2 to end Friday, January 21st instead of Monday, January 17th.
  - e. This will change the Quarter 3 start date to January 24th.
  - f. Leave the checkbox in *Changes to Stop Dates are Planned*. At this time the checkbox is not functional.
  - g. Click *Next*.
- Now you are on the 4<sup>th</sup> tab named *Non-Attending Days*, click *Next* to move to the last tab.
- 5. Your changes are now reflected on the final tab named *Master Calendar Review*.
  - a. In the 4<sup>th</sup> screen shot you'll notice the start date of the 2<sup>nd</sup> semester only class was automatically updated with the new start date of January 24th.
- Next check to make sure the reporting term start and stop dates updated by navigating to: <u>StudentInformation</u> » <u>Management</u> » <u>School</u> <u>Administration</u> » <u>Scheduling Administration</u> » <u>Initialization</u> » <u>Reporting Terms Maintenance</u>.
- Finally make sure the schedule term dates updated also by navigating to: <u>StudentInformation</u> » <u>Management</u> » <u>School Administration</u> » <u>Scheduling Administration</u> » <u>Initialization</u> » <u>Schedule Terms</u>.
- 8. If you encounter any issues updating the reporting term/schedule term start or stop dates please contact your ITC or State Support.

|   |      |      |      |      |           | Maintenance<br>May and change data | pertaining to | reporting ter | ms.          |             |            |                  |                   |          |
|---|------|------|------|------|-----------|------------------------------------|---------------|---------------|--------------|-------------|------------|------------------|-------------------|----------|
| A | dd V | rtua | i Te | m    | Save Chan | ges Cancel Changes                 |               |               |              |             |            |                  |                   |          |
|   |      |      |      | Code | Exp Code  | Name                               | Start Date    | End Date      | Planned Days | Actual Days | Sort Order | Marks Start Date | Marks Cutoff Date | Active   |
| 8 | /    |      | 4    | Qtr1 |           | Quarter 1                          | Aug 23, 2010  | Oct 22, 2010  | 44.00        | 44.00       | 1          |                  |                   | <b>Q</b> |
| × | /    | ÷    | ÷    | lint |           | 1st Quarter Interim                |               |               | 0            | 0           | 2          |                  |                   | <b>.</b> |
| 8 | /    | ÷    | ÷    | Qtr2 |           | Quarter 2                          | Oct 26, 2010  | Jan 13, 2011  | 45.00        | 45.00       | 3          |                  |                   | <b>.</b> |
| × | /    | ÷    | ÷    | 21nt |           | 2nd Quarter Interim                |               |               | 0            | 0           | 4          |                  |                   | ₽.       |
| × | /    | ÷    | ÷    | 1Ex  |           | 1st Semester Exam                  |               |               | 0            | 0           | 5          |                  |                   | <b>Q</b> |
| × | /    | ÷    | ÷    | 1Avg |           | 1st Semester Average               |               |               | 0            | 0           | 6          |                  |                   | <b>P</b> |
| 8 | 1    | ÷    | 4    | Qtr3 |           | Quarter 3                          | Jan 18, 2011  | Mar 24, 2011  | 47.00        | 47.00       | 7          |                  |                   | <b>Q</b> |
| × | /    | ÷    | ÷    | 31nt |           | 3rd Quarter Interim                |               |               | 0            | 0           | 8          |                  |                   |          |
| 8 | /    | ÷    | ÷    | Qtr4 |           | Quarter 4                          | Mar 28, 2011  | May 27, 2011  | 42.00        | 42.00       | 9          |                  |                   |          |
| × | /    | ÷    | ÷    | 41nt |           | 4th Quarter Interim                |               |               | 0            | 0           | 10         |                  |                   |          |
| × | 1    | ÷    | ÷    | 2Ex  |           | 2nd Semester Exam                  |               |               | 0            | 0           | 11         |                  |                   |          |
| × | /    | ÷    | ÷    | 2Avg |           | 2nd Semester Average               |               |               | 0            | 0           | 12         |                  |                   |          |
| × | 1    | ÷    |      | Fin  |           | Final Grade                        |               |               | 0            | 0           | 13         |                  |                   |          |

#### Course Section Assignments

om this screen, you can display, add, change and delete data pertaining to Course Section Assignments. Status: Assigned Dropped Schedule: Default Schedule 🖂 🌮 Schedule Result: Default Schedule Result 🖂 🦻 ... Course Term: Course: • Removed • . Search Date: Teachers Add Course Assignment Drop All Assignments Schedule Study Halls Save Changes Cancel Changes Course Name Section Meeting ^ Teacher Type Status Start Date End Date Course Term 
 Y
 922
 PRIN OF ENGINEERING - PLTW
 1
 1 (322)
 ANN ELLER

 Y
 074
 SPORTS/GAMES
 21
 2 (GYM)
 STAN MY
 All Year Manual Assigned Aug 23, 2010 ×Z 1st Semester Batch Assigned Aug 23, 2010 VIRGINIA LE X / SH 2 STUDY SECOND 3 2 (CAF) 2nd Semester Batch Assigned Jan 18, 2011 TINA SHEP KIM BIRN × / IN12 INTERVENTION IN (210) All Year Manual Assigned Aug 23, 2010 3 All Year 🗙 🖍 206 AMERICAN HISTORY 3 (208) Manual Assigned Aug 23, 2010 × / 182 BIOLOGY 4 (225) JOSH LES All Year Manual Assigned Aug 23, 2010 144 GEOMETRY ×Z 5 (209) All Year 5 ANN HUG Manual Assigned Aug 23, 2010 × / LUNCH LUNCH 6 (CAF) CAFETERIA CAFETERIA All Year Manual Assigned Aug 23, 2010 6 7 KENN SCHRI ×Z 033 ACCOUNTING I All Year 7 (123) Batch Assigned Aug 23, 2010 ×Z 069 SPANISH II 121 ENGLISH II 8 (106) PAULA MO All Year Batch Assigned Aug 23, 2010 8 All Year × / 9 9 (210) TINA SHEP Batch Assigned Aug 23, 2010

| ale                      | ndar Boundaries                                                                                                    | Configure and Confi                                                                                                    | rm Boundary Changes             | Schedule Term Dates                              | Non-Attending Days | Haster Colendar Review |
|--------------------------|----------------------------------------------------------------------------------------------------|----------------------------------------------------------------------------------------------------|---------------------------------|--------------------------------------------------|--------------------|------------------------|
| che<br>che<br>n ti<br>om | dule Terms are units<br>dule Term also make<br>his screen, Schedule '<br>e Schedule Terms ha<br>dule Terms will not h | of the calendar where co<br>up the units of reporting<br>Terms are listed from firs<br>ve stop dates that are sh<br>ave course terms listed w | ourse terms may be schedu       | top dates.<br>d/or reporting terms.<br>top date. | master calendar.   |                        |
|                          | Described Trees                                                                                                    | Course Terms                                                                                                    | Stop Date                       |                                                  |                    |                        |
|                          | Reporting Terms                                                                                                    | course remis                                                                                                    | Stop Date                       |                                                  |                    |                        |
| -                        | Quarter 1                                                                                                    | Course remis                                                                                                    | 10/22/2010 7                    |                                                  |                    |                        |
| -                        |                                                                                                    | 1st Semester                                                                                                    |                                 |                                                  |                    |                        |
| 1.                       | Quarter 1                                                                                                    | -                                                                                                    | 10/22/2010 👻 🦻                  |                                                  |                    |                        |
| 1.                       | Quarter 1<br>Quarter 2                                                                                                | 1st Semester                                                                                                    | 10/22/2010 💙 🌮<br>1/21/2011 💽 🌮 |                                                  |                    |                        |

|          |   | <u>Course</u> | Course Name                | Section | Meeting ^ | <u>Teacher</u>      | <u>Term</u>  | <u>Type</u> | <u>Status</u> | Start Date   | End Date     |
|----------|---|---------------|----------------------------|---------|-----------|---------------------|--------------|-------------|---------------|--------------|--------------|
| $\times$ | 1 | 922           | PRIN OF ENGINEERING - PLTW | 1       | 1 (322)   | ANN ELLER           | All Year     | Manual      | Assigned      | Aug 23, 2010 |              |
| $\times$ | 1 | 074           | SPORTS/GAMES               | 21      | 2 (GYM)   | STAN MY             | 1st Semester | Batch       | Assigned      | Aug 23, 2010 |              |
| $\times$ | I | SH 2          | STUDY SECOND               | 3       | 2 (CAF)   | VIRGINIA LE         | 2nd Semester | Batch       | Assigned      | Jan 24, 2011 | $\mathbf{D}$ |
| $\times$ | 1 | IN12          | INTERVENTION               | 1       | IN (210)  | . TINA SHEP         | All Year     | Manual      | Assigned      | Aug 23, 2010 |              |
| $\times$ | I | 206           | AMERICAN HISTORY           | 3       | 3 (208)   | KIM BIRN            | All Year     | Manual      | Assigned      | Aug 23, 2010 |              |
| $\times$ | 1 | 182           | BIOLOGY                    | 4       | 4 (225)   | JOSH LES            | All Year     | Manual      | Assigned      | Aug 23, 2010 |              |
| $\times$ | I | 144           | GEOMETRY                   | 5       | 5 (209)   | ANN HUG             | All Year     | Manual      | Assigned      | Aug 23, 2010 |              |
| $\times$ | 1 | LUNCH         | LUNCH                      | 6       | 6 (CAF)   | CAFETERIA CAFETERIA | All Year     | Manual      | Assigned      | Aug 23, 2010 |              |
| $\times$ | I | 033           | ACCOUNTING I               | 7       | 7 (123)   | KEN SCHRI           | All Year     | Batch       | Assigned      | Aug 23, 2010 |              |
| $\times$ | I | 069           | SPANISH II                 | 8       | 8 (106)   | PAULA MO.           | All Year     | Batch       | Assigned      | Aug 23, 2010 |              |
| $\times$ | 1 | 121           | ENGLISH II                 | 9       | 9 (210)   | TINA SHEP           | All Year     | Batch       | Assigned      | Aug 23, 2010 |              |

# Earlier First Day of School - How to change the first day of school to start earlier than originally planned

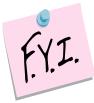

In order to update the first day of school or a reporting term start date to a date that has already past you will need to be granted extra security permissions named - **Update past on calendar dates wizard**. Please contact your security administrator to verify you have needed security permissions.

- 1. Navigate to: <u>StudentInformation</u> » <u>Management</u> » <u>School</u> <u>Administration</u> » <u>School Building Administration</u> » <u>Calendar Dates</u> <u>Wizard</u>.
- 2. In the example following this step by step, the school was supposed to start on 8/26/14.
- 3. The school board votes to change the first day to 8/25/14.
- 4. On the first tab named *Calendar Boundaries* enter in the new *Start Date* of 8/25/14.
  - a. Click Next.
- 5. On the 2<sup>nd</sup> tab named **Configure and Confirm Boundary** fill in the dropdowns for each day added.
  - a. Since school was originally supposed to start on Tuesday, 8/26/14 and the start to is chaging to Monday, 8/25/14, *Rotation Day Type*, *School Day Type*, *Student Att. Day Count*, *Staff Att. Day Count* are required for each day added.
  - b. Match the *Rotation Day Type* dropdown with the same value in the *Day* column.
  - c. In the School Day Type dropdown chose School Day.
  - d. When the **School Day Type** dropdown to **School Day**, the **Student Att. Day Count** field is automatically populated with 1.00 – which is correct.
  - e. Click *Next*.
- 6. The 3<sup>rd</sup> tab named **Schedule Term Dates** lists each schedule term and reporting term. If any a stop date of any reporting term or schedule term has changed due to starting the school year early make those adjustments here.
  - a. Leave the check in the box next to *Changes to Stop Dates are Planned*.
  - b. Click Save.
- 7. On the *Non-Attending Days* tab add any non-attending day that wasn't added previously if necessary.
  - a. Click Next.
- 8. Once on the *Master Calendar Review* page verify the changes. The new start date of school reflected on this page.
- Now, navigate to the following page to make sure the correct start is listed in the *Start Date* field: <u>StudentInformation</u> » <u>Management</u> » <u>School</u>

<u>Administration</u> » <u>Scheduling Administration</u> » <u>Master Calendar</u>.

 10. If any of the reporting term or schedule term stop dates were changed navigate to the following pages to ensure the changes took:
 <u>StudentInformation</u> » <u>Management</u> » <u>School Administration</u>
 » <u>Scheduling Administration</u> » <u>Initialization</u> » <u>Reporting Terms</u> <u>Maintenance</u> and <u>StudentInformation</u> » <u>Management</u> » <u>School</u> <u>Administration</u> » <u>Scheduling Administration</u> » <u>Initialization</u>
 » <u>Schedule Terms</u>.

| m th                                                                                            | iis screen, you c                                                                                                    | an modify master                                                                                                    | calendar dates us                                                                                                    | ing a step-b                                                                                                    | y-step wizard app                                                                                                    | roach.               |                       |
|-------------------------------------------------------------------------------------------------|----------------------------------------------------------------------------------------------------|----------------------------------------------------------------------------------------------------|----------------------------------------------------------------------------------------------------|----------------------------------------------------------------------------------------------------|----------------------------------------------------------------------------------------------------|----------------------|-----------------------|
| lend                                                                                            | lar Boundaries                                                                                                    | Configure and Co                                                                                                    | onfirm Boundary Cł                                                                                                    | hanges Sch                                                                                                    | edule Term Dates                                                                                                    | Non-Attending Days   | Master Calendar Revi  |
| To ch                                                                                           | ange the boundari                                                                                                    | es of your calendar,                                                                                                    | change the date(s) a                                                                                                    | and click the n                                                                                                    | ext button.                                                                                                    |                      |                       |
|                                                                                                 |                                                                                                    |                                                                                                    |                                                                                                    |                                                                                                    |                                                                                                    |                      |                       |
| Start                                                                                           | t Date: 8/26/20                                                                                                    | )14 🗰 🞸                                                                                                    | Change in start da                                                                                                    | ate is planned                                                                                                    |                                                                                                    |                      |                       |
| End I                                                                                           | Date: 5/28/20                                                                                                    |                                                                                                    | Change in end dat                                                                                                    |                                                                                                    |                                                                                                    |                      |                       |
|                                                                                                 |                                                                                                    |                                                                                                    |                                                                                                    |                                                                                                    |                                                                                                    |                      |                       |
|                                                                                                 |                                                                                                    |                                                                                                    |                                                                                                    |                                                                                                    |                                                                                                    | < Back               | Next > Cancel         |
|                                                                                                 |                                                                                                    |                                                                                                    |                                                                                                    |                                                                                                    |                                                                                                    |                      |                       |
|                                                                                                 |                                                                                                    |                                                                                                    |                                                                                                    | and the second second                                                                                                    |                                                                                                    | > Calendar Dates Wiz | ard                   |
| ntlaf                                                                                           | formation > Man                                                                                                    |                                                                                                    |                                                                                                    |                                                                                                    |                                                                                                    |                      | aiu                   |
|                                                                                                 | formation > Man                                                                                                    | -                                                                                                    | Administration > 5                                                                                                    | school Buildi                                                                                                    | ing Auministration                                                                                                    |                      |                       |
|                                                                                                 | formation > Man<br>ndar Date                                                                                                    | -                                                                                                    | r Administration > S                                                                                                    | school Buildi                                                                                                    | ing Auministration                                                                                                    |                      |                       |
| ale                                                                                             | ndar Date                                                                                                    | s Wizard                                                                                                    |                                                                                                    |                                                                                                    |                                                                                                    | oach.                |                       |
| ale                                                                                             | ndar Date                                                                                                    | s Wizard                                                                                                    | calendar dates usi                                                                                                    |                                                                                                    |                                                                                                    | oach.                |                       |
| ale<br>m th                                                                                     | ndar Date                                                                                                    | es Wizard                                                                                                    | calendar dates usi                                                                                                    | ing a step-by                                                                                                    | y-step wizard appr                                                                                                    |                      | Master Calendar Revie |
| ale<br>m th                                                                                     | ndar Date                                                                                                    | es Wizard                                                                                                    | calendar dates usi                                                                                                    | ing a step-by                                                                                                    | y-step wizard appr                                                                                                    |                      | Master Calendar Revie |
| m th                                                                                            | ndar Date<br>his screen, you c<br>lar Boundaries                                                                                                    | es Wizard<br>an modify master<br>Configure and Co                                                                                                    | calendar dates usi<br>nfirm Boundary Ch                                                                                                    | ing a step-by<br>anges Sch                                                                                                    | y-step wizard appr<br>edule Term Dates                                                                                            |                      | Master Calendar Revie |
| m th<br>lend                                                                                    | ndar Date<br>lis screen, you c<br>lar Boundaries<br>ichedule Terms Da<br>dule Terms are uni                                                                                                    | es Wizard<br>an modify master<br>Configure and Co<br>tes tab allows users<br>ts of the calendar wh                                                                                                    | calendar dates usi<br>nfirm Boundary Ch<br>to edit the stop dates<br>here course terms ma                                                                                                    | anges Sche                                                                                                    | y-step wizard appr<br>edule Term Dates<br>dule term configured                                                                    | Non-Attending Days   | Master Calendar Revie |
| m th<br>lend<br>The S<br>Sched<br>Sched                                                         | ndar Date<br>iis screen, you c<br>lar Boundaries<br>ichedule Terms Da<br>dule Terms are uni<br>dule Term also ma                                                                                                    | es Wizard<br>an modify master<br>Configure and Co<br>tes tab allows users<br>ts of the calendar wh<br>ke up the units of rep                                                                                                    | calendar dates usi<br>nfirm Boundary Ch<br>to edit the stop dates<br>here course terms ma<br>porting terms.                                                                                                    | ing a step-by<br>anges Scho<br>s of each sche<br>by be schedule                                                                                                    | y-step wizard appr<br>edule Term Dates<br>dule term configured<br>ed.                                                             | Non-Attending Days   | Master Calendar Revie |
| m th<br>lend<br>The S<br>Sched<br>Sched<br>Dn th                                                | Indar Date<br>is screen, you c<br>lar Boundaries<br>ichedule Terms Da<br>dule Term also ma<br>is screen, Schedul                                                                                                    | es Wizard<br>an modify master<br>Configure and Co<br>tes tab allows users<br>ts of the calendar wi<br>ke up the units of rej<br>e Terms are listed fr                                                                                                    | calendar dates usi<br>nfirm Boundary Ch<br>to edit the stop dates<br>here course terms ma                                                                                                    | ing a step-by<br>anges Scho<br>s of each sche<br>by be schedule<br>er of their stop                                                                                                    | y-step wizard appr<br>edule Term Dates<br>dule term configured<br>ed.<br>p dates.                                                 | Non-Attending Days   | Master Calendar Revie |
| m th<br>lend<br>The S<br>Sched<br>Sched<br>Dn thi<br>Some<br>Sched                              | Indar Date<br>is screen, you c<br>Iar Boundaries<br>ichedule Terms Da<br>Jule Terms are uni<br>uis screen, Schedul<br>Schedule Terms H<br>dule Terms will not<br>dule Terms will not                                                                                | es Wizard<br>an modify master<br>Configure and Co<br>tes tab allows users<br>ts of the calendar wi<br>ke up the units of re<br>e Terms are listed fr<br>nave stop dates that<br>have course terms I                                                         | calendar dates usi<br>nfirm Boundary Ch<br>to edit the stop dates<br>here course terms.<br>Tor first to last in ord<br>are shared with cours<br>listed when they do n                                                                                                    | ing a step-by<br>anges Scho<br>of each sche<br>y be schedule<br>er of their stop<br>ot share a sto                                                                                                    | y-step wizard appr<br>edule Term Dates<br>dule term configured<br>ed.<br>p dates.<br>or reporting terms.<br>p date.               | Non-Attending Days   | Master Calendar Revie |
| m th<br>lend<br>The S<br>Sched<br>Sched<br>Dn thi<br>Some<br>Sched                              | Indar Date<br>is screen, you c<br>Iar Boundaries<br>ichedule Terms Da<br>Jule Terms are uni<br>uis screen, Schedul<br>Schedule Terms H<br>dule Terms will not<br>dule Terms will not                                                                                | es Wizard<br>an modify master<br>Configure and Co<br>tes tab allows users<br>ts of the calendar wi<br>ke up the units of re<br>e Terms are listed fr<br>nave stop dates that<br>have course terms I                                                         | calendar dates usi<br>nfirm Boundary Ch<br>to edit the stop dates<br>here course terms ma<br>porting terms.<br>om first to last in ord<br>are shared with cours                                                                                                    | ing a step-by<br>anges Scho<br>of each sche<br>y be schedule<br>er of their stop<br>ot share a sto                                                                                                    | y-step wizard appr<br>edule Term Dates<br>dule term configured<br>ed.<br>p dates.<br>or reporting terms.<br>p date.               | Non-Attending Days   | Master Calendar Revie |
| m th<br>lend<br>The S<br>Sched<br>Sched<br>Dn thi<br>Some<br>Sched                              | Indar Date<br>is screen, you c<br>Iar Boundaries<br>ichedule Terms Da<br>Jule Terms are uni<br>uis screen, Schedul<br>Schedule Terms H<br>dule Terms will not<br>dule Terms will not                                                                                | es Wizard<br>an modify master<br>Configure and Co<br>tes tab allows users<br>ts of the calendar wi<br>ke up the units of re<br>e Terms are listed fr<br>nave stop dates that<br>have course terms I                                                         | calendar dates usi<br>nfirm Boundary Ch<br>to edit the stop dates<br>here course terms.<br>Tor first to last in ord<br>are shared with cours<br>listed when they do n                                                                                                    | ing a step-by<br>anges Scho<br>of each sche<br>y be schedule<br>er of their stop<br>ot share a sto                                                                                                    | y-step wizard appr<br>edule Term Dates<br>dule term configured<br>ed.<br>p dates.<br>or reporting terms.<br>p date.               | Non-Attending Days   | Master Calendar Revie |
| m th<br>lend<br>The S<br>Sched<br>Sched<br>Dn thi<br>Some<br>Sched                              | Indar Date<br>is screen, you c<br>Iar Boundaries<br>ichedule Terms Da<br>Jule Terms are uni<br>uis screen, Schedul<br>Schedule Terms H<br>dule Terms will not<br>dule Terms will not                                                                                | es Wizard<br>an modify master<br>Configure and Co<br>tes tab allows users<br>ts of the calendar wi<br>ke up the units of re<br>e Terms are listed fr<br>nave stop dates that<br>have course terms I                                                         | calendar dates usi<br>nfirm Boundary Ch<br>to edit the stop dates<br>here course terms.<br>Tor first to last in ord<br>are shared with cours<br>listed when they do n                                                                                                    | ing a step-by<br>anges Scho<br>of each sche<br>y be schedule<br>er of their stop<br>ot share a sto                                                                                                    | y-step wizard appr<br>edule Term Dates<br>dule term configured<br>ed.<br>p dates.<br>or reporting terms.<br>p date.               | Non-Attending Days   | Master Calendar Revie |
| m th<br>alend<br>The S<br>Sched<br>Sched<br>Sched<br>Sched                                      | Indar Date<br>his screen, you c<br>lar Boundaries<br>ichedule Terms Da<br>dule Terms are uni<br>dule Terms are uni<br>dule Terms schedul<br>s Schedule Terms hill not<br>dule Terms will not                                                                        | es Wizard<br>an modify master<br>Configure and Co<br>tes tab allows users<br>ts of the calendar wi<br>ke up the units of reje<br>Terms are listed fr<br>ave stop dates that<br>have course terms I<br>have reporting term                                   | calendar dates usi<br>infirm Boundary Ch<br>to edit the stop dates<br>here course terms ma<br>porting terms.<br>om first to last in ord<br>are shared with cours<br>listed when they do n<br>is listed when they do                                                                                                    | ing a step-by<br>anges Schu<br>s of each sche<br>ny be schedule<br>er of their stop<br>se terms and/<br>ot share a sto<br>o not share a st                                                                      | y-step wizard appr<br>edule Term Dates<br>dule term configured<br>ed.<br>p dates.<br>or reporting terms.<br>p date.               | Non-Attending Days   | Master Calendar Revie |
| I end<br>m th<br>I end<br>Fhe S<br>Sched<br>Sched<br>Sched<br>Sched                             | Indar Date<br>is screen, you c<br>is screen, you c<br>is screen, you c<br>is screen, schedul<br>schedule Terms h<br>due Terms will not<br>due Terms will not<br>Reporting Ter                                                                                       | es Wizard<br>an modify master<br>Configure and Co<br>tes tab allows users<br>ts of the calendar wi<br>ke up the units of reje<br>Terms are listed fr<br>ave stop dates that<br>have course terms I<br>have reporting term                                   | calendar dates usi<br>nfirm Boundary Ch<br>to edit the stop dates<br>here course terms ma<br>porting terms.<br>om first to last in ord<br>are shared with cours<br>listed when they do<br>ns listed when they do<br>erms Sto                                                                                                    | ing a step-by<br>anges Schu<br>s of each schee<br>y be schedule<br>er of their stor<br>s terms and/<br>ot share a sto<br>o not share a sto                                                                      | y-step wizard appr<br>edule Term Dates<br>dule term configured<br>ed.<br>p dates.<br>or reporting terms.<br>p date.<br>stop date. | Non-Attending Days   | Master Calendar Revie |
| Hend<br>The S ded<br>Sched<br>Don this<br>Sched<br>Sched<br>Med<br>Sched<br>1.                  | ndar Date<br>is screen, you co<br>lar Boundaries<br>ichedule Terms Da<br>dule Terms are uni<br>dule Terms are uni<br>dule Terms are uni<br>s screen, Schedul<br>: Schedule Terms will not<br>dule Terms will not<br>Reporting Ter<br>Quarter 1                      | es Wizard<br>an modify master<br>Configure and Co<br>tes tab allows users<br>ts of the calendar wi<br>ke up the units of re<br>e Terms are listed fr<br>nave stop dates that<br>have course terms<br>have reporting term<br>ms Course Te                    | calendar dates usi<br>nfirm Boundary Ch<br>to edit the stop dates<br>here course terms ma<br>porting terms.<br>om first to last in ord<br>are shared with cours<br>listed when they do n<br>is listed when they do n<br>so listed when they do n<br>for the stop date<br>the stop dates<br>the stop dates<br>the stop da | ing a step-by<br>anges Sch-<br>s of each scher<br>y be schedule<br>er of their stop<br>se terms and/<br>ot share a stop<br>o not share a stop<br>o not share a stop<br>o not share a stop<br>o not share a stop | y-step wizard appr<br>edule Term Dates<br>dule term configured<br>id.<br>p dates.<br>or reporting terms.<br>p date.<br>stop date. | Non-Attending Days   | Master Calendar Revie |
| I end<br>m th<br>I end<br>Fhe S<br>Sched<br>Sched<br>Sched<br>Sched                             | Indar Date<br>is screen, you c<br>is screen, you c<br>is screen, you c<br>is screen, schedul<br>schedule Terms h<br>due Terms will not<br>due Terms will not<br>Reporting Ter                                                                                       | es Wizard<br>an modify master<br>Configure and Co<br>tes tab allows users<br>ts of the calendar wi<br>ke up the units of reje<br>Terms are listed fr<br>ave stop dates that<br>have course terms I<br>have reporting term                                   | calendar dates usi<br>nfirm Boundary Ch<br>to edit the stop dates<br>here course terms ma<br>porting terms.<br>om first to last in ord<br>are shared with cours<br>listed when they do<br>ns listed when they do<br>erms Sto                                                                                                    | ing a step-by<br>anges Sch-<br>s of each scher<br>y be schedule<br>er of their stop<br>se terms and/<br>ot share a stop<br>o not share a stop<br>o not share a stop<br>o not share a stop<br>o not share a stop | y-step wizard appr<br>edule Term Dates<br>dule term configured<br>id.<br>p dates.<br>or reporting terms.<br>p date.<br>stop date. | Non-Attending Days   | Master Calendar Revie |
| Hend<br>The S ded<br>Sched<br>Don this<br>Sched<br>Sched<br>Med<br>Sched<br>1.                  | ndar Date<br>is screen, you co<br>lar Boundaries<br>ichedule Terms Da<br>dule Terms are uni<br>dule Terms are uni<br>dule Terms are uni<br>screen, Schedul<br>: Schedule Terms kill not<br>dule Terms will not<br>dule Terms will not<br>Reporting Ter<br>Quarter 1 | es Wizard<br>an modify master<br>Configure and Co<br>tes tab allows users<br>ts of the calendar wi<br>ke up the units of re<br>e Terms are listed fr<br>nave stop dates that<br>have course terms<br>have reporting term<br>ms Course Te                    | calendar dates usi<br>nfirm Boundary Ch<br>to edit the stop dates<br>here course terms ma<br>porting terms.<br>om first to last in ord<br>are shared with cours<br>listed when they do n<br>is listed when they do n<br>so listed when they do n<br>for the stop date<br>the stop dates<br>the stop dates<br>the stop da | ing a step-by<br>ianges Schu<br>s of each sche<br>er of their stop<br>et erms and/<br>ot share a sto<br>o not share a sto<br>o not share a sto<br>p Date<br>14 1 2 2 2                                          | y-step wizard appr<br>edule Term Dates<br>dule term configured<br>ed.<br>p dates.<br>or reporting terms.<br>p date.<br>stop date. | Non-Attending Days   | Master Calendar Revie |
| the S<br>Sched<br>Sched<br>Sched<br>Sched<br>Sched<br>Sched<br>Sched<br>Sched<br>Sched<br>Sched | Indar Date<br>his screen, you c<br>far Boundaries<br>ichedule Terms Da<br>dule Terms are uni<br>dule Terms Schedul<br>Schedule Terms vill not<br>dule Terms will not<br>dule Terms will not<br>Reporting Ter<br>Quarter 1<br>Quarter 2                              | es Wizard<br>an modify master<br>Configure and Co<br>tes tab allows users<br>ts of the calendar wh<br>ke up the units of re<br>e Terms are listed fr<br>nave stop dates that<br>have course terms is<br>have reporting term<br>ms Course Te<br>1st Semester | calendar dates usi       infirm Boundary Ch       to edit the stop dates       here course terms ma       porting terms.       om first to last in ord       are shared with course       listed when they do n       ns listed when they do       erms     Sto       10/24/20       1/16/2011                                                                                                    | ing a step-by<br>anges Schu<br>s of each sche<br>er of their stop<br>se terms and/<br>ot share a sto<br>o not share a sto<br>o not share a sto<br>D Date<br>14 1 3<br>5 1 4 5                                   | y-step wizard appr<br>edule Term Dates<br>dule term configured<br>ed.<br>p dates.<br>or reporting terms.<br>p date.<br>stop date. | Non-Attending Days   | Master Calendar Revie |

| se the date controls<br>lick save to commit |                                                                   |                                                                                                    |                                             |
|---------------------------------------------|-------------------------------------------------------------------|----------------------------------------------------------------------------------------------------|---------------------------------------------|
|                                             | ays of the week that students atten<br>ay 🗹 Tuesday 🗹 Wednesday 🗹 | d school. Only these days will be returned in the non-attending list.<br>Thursday ☑ Friday □ Saturday |                                             |
|                                             | 🗰 🖋 Thru:                                                         | ■ Day Type: V Ø Note: Ø Chang                                                                         |                                             |
| ite:                                        |                                                                   | Hours:                                                                                                | e in Non attending dates are Planned Sav    |
| из ехсерцой тур                             | c.                                                                | <ul> <li>Hours.</li> </ul>                                                                            |                                             |
| Date                                        | Non-Attending Type                                                | Note                                                                                                  | EMIS Exceptions - Hours                     |
| Sep 01, 2014                                | Holiday                                                           |                                                                                                    | <ul> <li>Planned Full Day - 0.00</li> </ul> |
| Oct 23, 2014                                | Other Calamity Day                                                |                                                                                                    | <ul> <li>Calamity Day - 6.50</li> </ul>     |
| Nov 26, 2014                                | Parent - Teacher Day                                              |                                                                                                    | <ul> <li>Planned Full Day - 0.00</li> </ul> |
| Nov 27, 2014                                | Holiday                                                           |                                                                                                    | <ul> <li>Planned Full Day - 0.00</li> </ul> |
| Nov 28, 2014                                | Holiday                                                           |                                                                                                    | <ul> <li>Planned Full Day - 0.00</li> </ul> |
| Dec 22, 2014                                | Holiday                                                           |                                                                                                    | <ul> <li>Planned Full Day - 0.00</li> </ul> |
| Dec 23, 2014                                | Holiday                                                           |                                                                                                    | <ul> <li>Planned Full Day - 0.00</li> </ul> |
| Dec 24, 2014                                | Holiday                                                           |                                                                                                    | <ul> <li>Planned Full Day - 0.00</li> </ul> |
| Dec 25, 2014                                | Holiday                                                           |                                                                                                    | <ul> <li>Planned Full Day - 0.00</li> </ul> |
| Dec 26, 2014                                | Holiday                                                           |                                                                                                    | <ul> <li>Planned Full Day - 0.00</li> </ul> |
| Dec 29, 2014                                | Holiday                                                           |                                                                                                    | <ul> <li>Planned Full Day - 0.00</li> </ul> |
| Dec 30, 2014                                | Holiday                                                           |                                                                                                    | <ul> <li>Planned Full Day - 0.00</li> </ul> |
| Dec 31, 2014                                | Holiday                                                           |                                                                                                    | <ul> <li>Planned Full Day - 0.00</li> </ul> |
| Jan 01, 2015                                | Holiday                                                           |                                                                                                    | <ul> <li>Planned Full Day - 0.00</li> </ul> |
| Jan 02, 2015                                | Holiday                                                           |                                                                                                    | <ul> <li>Planned Full Day - 0.00</li> </ul> |
| Jan 19, 2015                                | Holiday                                                           |                                                                                                    | <ul> <li>Planned Full Day - 0.00</li> </ul> |
| Feb 13, 2015                                | Holiday                                                           |                                                                                                    | <ul> <li>Planned Full Day - 0.00</li> </ul> |
| Feb 16, 2015                                | Teacher In-Service Day                                            |                                                                                                    | <ul> <li>Planned Full Day - 0.00</li> </ul> |
| Apr 02, 2015                                | Holiday                                                           |                                                                                                    | <ul> <li>Planned Full Day - 0.00</li> </ul> |
| Apr 03, 2015                                | Holiday                                                           |                                                                                                    | <ul> <li>Planned Full Day - 0.00</li> </ul> |
| Apr 06, 2015                                | Parent - Teacher Day                                              |                                                                                                    | <ul> <li>Planned Full Day - 0.00</li> </ul> |
| May 25, 2015                                | Holiday                                                           |                                                                                                    | Planned Full Day - 0.00                     |

| Date            | Planned Event          | Actual Event           | Planned Rotation Day | Actual Rotation Day |
|-----------------|------------------------|------------------------|----------------------|---------------------|
| Aug 26, 2014    | First Day              | First Day              | Tuesday              | Tuesday             |
| Aug 26, 2014    | Quarter 1 - First Day  | Quarter 1 - First Day  | Tuesday              | Tuesday             |
| Sep 01, 2014    | Holiday                | Holiday                |                      |                     |
| Oct 23, 2014    | School Day             | Other Calamity Day     | Thursday             | Thursday            |
| Oct 24, 2014    | Quarter 1 - Last Day   | Quarter 1 - Last Day   | Friday               | Friday              |
| Oct 27, 2014    | Quarter 2 - First Day  | Quarter 2 - First Day  | Monday               | Monday              |
| Nov 26, 2014    | Parent - Teacher Day   | Parent - Teacher Day   |                      |                     |
| Nov 27, 2014    | Holiday                | Holiday                |                      |                     |
| Nov 28, 2014    | Holiday                | Holiday                |                      |                     |
| Dec 22, 2014    | Holiday                | Holiday                |                      |                     |
| Dec 23, 2014    | Holiday                | Holiday                |                      |                     |
| Dec 24, 2014    | Holiday                | Holiday                |                      |                     |
| Dec 25, 2014    | Holiday                | Holiday                |                      |                     |
| Dec 26, 2014    | Holiday                | Holiday                |                      |                     |
| Dec 27, 2014    | Holiday                | Holiday                |                      |                     |
| Dec 28, 2014    | Holiday                | Holiday                |                      |                     |
| Dec 29, 2014    | Holiday                | Holiday                |                      |                     |
| Dec 30, 2014    | Holiday                | Holiday                |                      |                     |
| Dec 31, 2014    | Holiday                | Holiday                |                      |                     |
| Jan 01, 2015    | Holiday                | Holiday                |                      |                     |
| Jan 02, 2015    | Holiday                | Holiday                |                      |                     |
| Jan 16, 2015    | Quarter 2 - Last Day   | Quarter 2 - Last Day   | Friday               | Friday              |
| Jan 19, 2015    | Holiday                | Holiday                |                      |                     |
| Jan 20, 2015    | Quarter 3 - First Day  | Quarter 3 - First Day  | Tuesday              | Tuesday             |
| Feb 13, 2015    | Holiday                | Holiday                |                      |                     |
| Feb 16, 2015    | Teacher In-Service Day | Teacher In-Service Day |                      |                     |
| Mar 20, 2015    | Quarter 3 - Last Day   | Quarter 3 - Last Day   | Friday               | Friday              |
| Mar 23, 2015    | Quarter 4 - First Day  | Quarter 4 - First Day  | Monday               | Monday              |
| Apr 02, 2015    | Holiday                | Holiday                |                      |                     |
| Apr 03, 2015    | Holiday                | Holiday                |                      |                     |
| Apr 06, 2015    | Parent - Teacher Day   | Parent - Teacher Day   |                      |                     |
| May 25, 2015    | Holiday                | Holiday                |                      |                     |
| May 28, 2015    | Quarter 4 - Last Day   | Quarter 4 - Last Day   | Thursday             | Thursday            |
| May 28, 2015    | Last Day               | Last Day               | Thursday             | Thursday            |
| Records Display | ved                    |                        |                      | Back To To          |

# Later First Day of School - How to change the first day of school to start later than originally planned

| 1. | Navigate to: StudentInformation » Management » School                                                                                                    |
|----|----------------------------------------------------------------------------------------------------|
|    | Administration » School Building Administration » Calendar Dates                                                                                           |
|    | <u>Wizard</u> .                                                                                                    |
| 2. | On the first tab named Calendar Boundaries                                                                                                    |
|    | a. Enter the new 1 <sup>st</sup> day of school.                                                                                                    |
|    | b. Leave the check in Change in start date is planned .                                                                                                    |
|    | c. Click Next >                                                                                                    |
| 3. | If any of the Schedule Term Stop dates need adjusted because of the change in the first day of school make the adjustments on the Schedule Term Dates tab. |
|    | a. Click Next >                                                                                                    |
| 4. | Add any new non-attending days on the Non-Attending Days tab.                                                                                              |
|    | a. Click Next > .                                                                                                    |
| 5. | On the Master Calendar Review tab click Finish                                                                                                    |
| 6. | Next, go to Reporting Terms Maintenance, Schedule Terms                                                                                                    |

*Maintenance*, and the *Master Calendar* pages to make sure the changes saved.

## Later Last Day of School - How to change the last day of school to end later than originally planned using the Master Calendar page

- In the current school year at the building level navigate to: <u>StudentInformation</u> » <u>Management</u> » <u>School Administration</u> » <u>Scheduling Administration</u> » <u>Master Calendar</u>
- 2. Click on the next to the Stop Date: field.
- 3. Enter the new last day of school in the New Stop Date: field.
- 4. Click 💁.
- 5. In the **Rotation Day Type** dropdown for each day select the appropriate day of the week. If the days falls on a Saturday or Sunday leave the field blank.
- 6. In the School Day Type dropdown for each day select

| Schoo | Day |      | • | 1 | . If | the | days | falls | on a | sati | urday | or a | Sund | ay |
|-------|-----|------|---|---|------|-----|------|-------|------|------|-------|------|------|----|
|       |     | <br> |   |   |      | 1 _ |      |       |      |      |       |      |      |    |

select Non Attending Day 👻 🔗

- 7. Click Save
- 8. You will receive the following message

The master calendar's school year has been successfully changed.

9. Verify the Stop Date: has been updated.

## Later Last Day of School - How to change the last day of school to end later than originally planned using the Calendar Dates Wizard page

| 1.       | In the current school year at the building level navigate to:<br><u>StudentInformation</u> » <u>Management</u> » <u>School Administration</u><br>» <u>School Building Administration</u> » <u>Calendar Dates Wizard</u> . |
|----------|----------------------------------------------------------------------------------------------------|
| 2.       | Enter the new last day of school in the End Date: field and leave the                                                                                                    |
|          | Change in end date is planned checked.                                                                                                    |
| 3.       | Click Next >                                                                                                    |
| 4.       | In the <b>Rotation Day Type</b> dropdown for each day select the appropriate                                                                                                    |
|          | day of the week. If the days falls on a Saturday or Sunday leave the field blank.                                                                                                    |
| 5.       | In the School Day Type dropdown for each day select                                                                                                    |
|          | School Day                                                                                                    |
|          | select Non Attending Day 👻 🔗                                                                                                    |
| 6.       | Click Next >                                                                                                    |
| о.<br>7. | You will receive the following message                                                                                                    |
|          | The boundaries have been successfully saved.                                                                                                    |
|          |                                                                                                    |
| 8.       | Click Next > twice to advance to the final tab named                                                                                                    |
|          | Master Calendar Review                                                                                                    |
| 9.       | Click Finish                                                                                                    |

Navigate to the Master Calendar page and verify the last day of school was updated.

# Only students on a particular sub-calendar attend – How to configure the calendar so day is non-attending for all students but the students assigned to a particular sub-calendar.

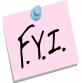

In order to mark a day as a "School Day" on a sub-calendar it must be a "School Day" on the Master Calendar.

- At the building level navigate to: <u>StudentInformation</u> » <u>Management</u> » <u>School Administration</u> » <u>Scheduling Administration</u> » <u>Master</u> <u>Calendar</u>.
  - a. Verify the Actual School Day Type: dropdown says
- 2. Next, create an exception on each sub-calendar, assigned to students who won't be in attendance that day.
- 3. Edit the sub –calendar and click Create Exception(s)
  - a. StudentInformation requires you to put in an *Arrival Time* and *Departure Time* or mark the *Periods of the Day*.
  - b. Neither has a lightening bolt but one or the other is required.
  - c. If you are editing the AM Half-Day sub-calendar you can mark the morning periods on the *Periods of the Day* checkboxes or fill in the time. Neither of these items are functional so it doesn't matter which boxes you check or what time you fill in, but it is required so you will need to do one or the other.
- 4. In the **Day Type:** dropdown select

| The Day Type is use<br>This means that if the<br>the Day Type specifi | d to override the Master Calendar Actual Day Type.<br>e Master Calendar Actual Day Type changes,<br>ed here is still used. |  |
|-----------------------------------------------------------------------|----------------------------------------------------------------------------------------------------|--|
| Arrival Time:                                                         | Select Time                                                                                                    |  |
| Departure Time:                                                       | Select Time O                                                                                                    |  |
| Periods of the Day:                                                   |                                                                                                    |  |
| Day Type:                                                             | Holiday 🗸                                                                                                    |  |
| Single Day                                                            | Recurring Pattern                                                                                                    |  |
| Date:                                                                 | 09/01/2014                                                                                                    |  |
| The Sub-Calendar EM                                                   | s used to override the Master Calendar EMIS Exception.<br>IIS Exception will be used even if the Master Calendar           |  |
| EMIS Exception is up                                                  |                                                                                                    |  |
| Add New                                                               |                                                                                                    |  |
| Exception Ty<br>There are no record                                   |                                                                                                    |  |

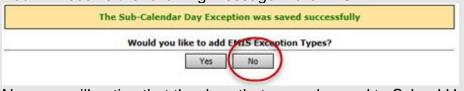

- 8. Now you will notice that the days that were changed to School Half-Day are unlocked.
- 9. Since the days have pencils instead of locks I can tell this sub-calendar was disassociated from the master calendar.
- 10. If you would change a school day to a Snow Day on the master calendar the day wouldn't automatically update to a Snow Day on the sub-calendar since the sub-calendar had been disassociated.
- 11. The day will now display with a pencil icon instead of a lock.

| × | I | May 05, 2011 | Thursday | 01 | Non Attending Day |
|---|---|--------------|----------|----|-------------------|
|---|---|--------------|----------|----|-------------------|